# Utilizing Meeting Patterns and Standard Schedules

### Click here to view related articles.

Meeting patterns are pre-defined blocks of time that indicate classes are expected to meet. Standard schedules are groups (or lists) of meeting patterns. When these time slots are standardized, you can more efficiently swap sections in and out of rooms.

Series25 provides several ways for you to interact with standard meeting patterns. This page explains all the places you can configure them. Set them up now, at the beginning of your academic cycle implementation, and you'll reap the rewards later on.

#### In This Article:

- Setting up Meeting Patterns and Standard [Schedules](http://knowledge25.knowledgeowl.com/#setting-up-meeting-patterns-and-standard-schedules)
- View Your Standard [Schedules](http://knowledge25.knowledgeowl.com/#view-your-standard-schedules-in-25live-system-settings) in 25Live System Settings
- View Meeting Pattern [Information](http://knowledge25.knowledgeowl.com/#view-meeting-pattern-information-in-search-results) in Search Results
- Location [Availability](http://knowledge25.knowledgeowl.com/#location-availability-by-meeting-pattern-report) by Meeting Pattern Report
- Utilizing Specific Meeting [Patterns](http://knowledge25.knowledgeowl.com/#utilizing-specific-meeting-patterns-in-other-25live-reports) in Other 25Live Reports
- X25 Analytics Standard [Schedules](http://knowledge25.knowledgeowl.com/#x25-analytics-standard-schedules)
- 25Live Dashboard [Availability](http://knowledge25.knowledgeowl.com/#25live-dashboard-availability-search) Search

## Setting up Meeting Patterns and Standard Schedules

To use the Location Availability by Meeting Pattern (LAMP) reports OR the X25 Analytics Standard Schedules report, you will need to configure your standard meeting patterns in X25's standard schedules area—even if you don't have a full license for X25 Analytics. To do this, please see Defining Standard [Schedules](http://knowledge25.knowledgeowl.com/help/defining-standard-schedules).

## View Your Standard Schedules in 25Live System Settings

To view your list of standard schedules within 25Live, please see Viewing, Adding, and Editing 25Live Standard [Schedules.](http://knowledge25.knowledgeowl.com/help/viewing-adding-and-editing-standard-schedules-in-25live)

## View Meeting Pattern Information in Search Results

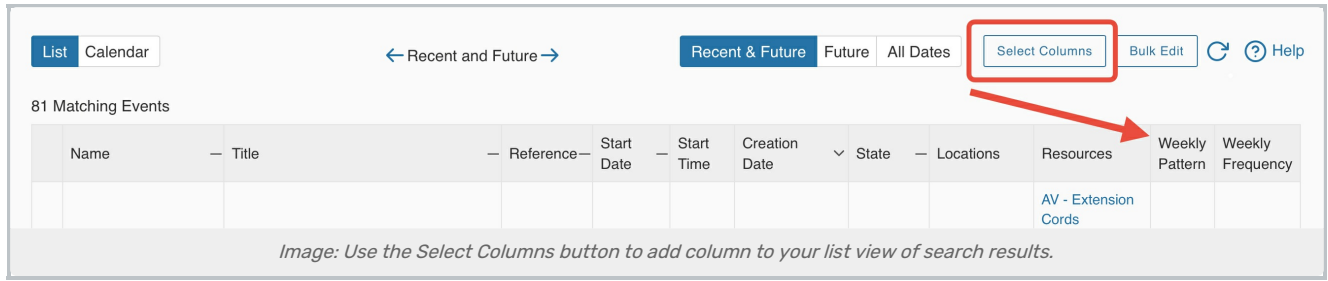

When [Working](http://knowledge25.knowledgeowl.com/help/working-with-search-results) With Search Results, you can change/add which columns are displayed using the Select Columns button at the top of the list view. For example, you may add Weekly Pattern and Weekly Frequency columns to event searches for a convenient view of meeting pattern information.

- Weekly Pattern This will display which days of week are being repeated (e.g. TR, MW, MTWRF). If an event has multiple segments with weekly repeats, then those will be displayed in a comma separated list
- Weekly Frequency If an event has a weekly repeat pattern, "Weekly" will display. "Bi Weekly" is shown for every other week repeat pattern. If an event has segments with different weekly repeat frequencies, then those will be listed separated by a comma (e.g. Weekly, Bi Weekly)

## View Your Standard Schedules Report

The Standard Schedules - Excel report in 25Live [Reports](http://knowledge25.knowledgeowl.com/help/accessing-25live-reports) displays a list of distinct meeting patterns and the standard schedules they appear in. You might use this report to see if your 25Live meeting patterns are up-to-date.

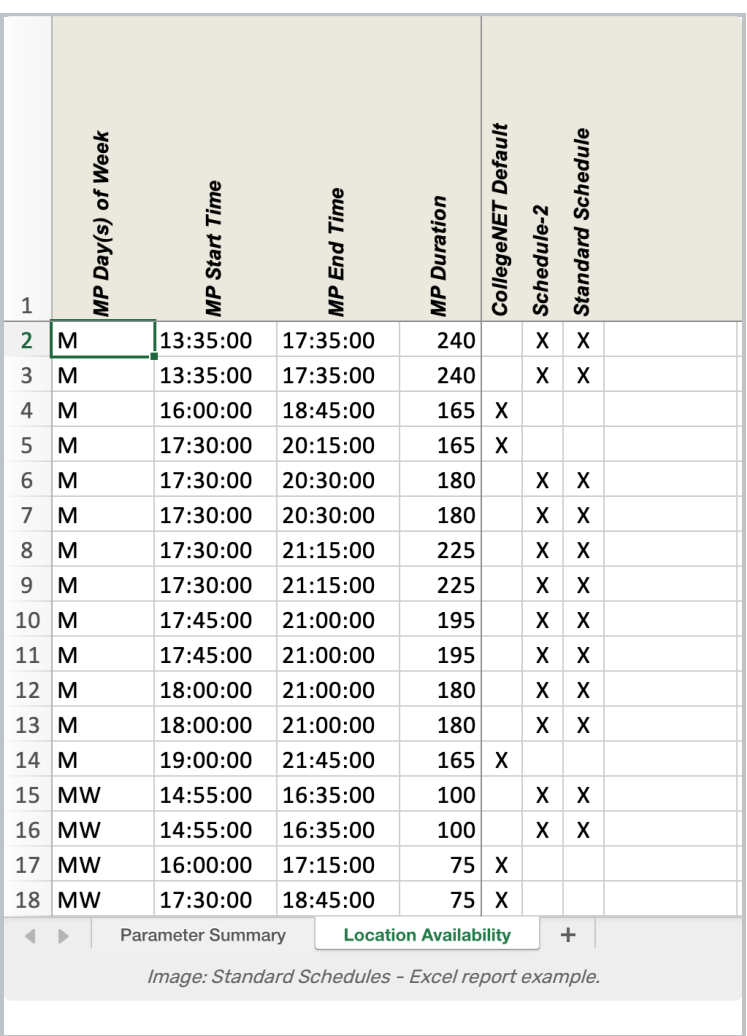

# Location Availability by Meeting Pattern Report

The Location [Availability](http://knowledge25.knowledgeowl.com/help/25live-standard-reports-reference-help) by Meeting Pattern (LAMP) report is very useful to run when you are spot-checking places where a single class could be placed. Given a set of locations and a span of time, it tells you which locations have no conflicts and are thus safe to assign. Before you are able to use this report, you will need to define your standard schedules X25 [Analytics](http://knowledge25.knowledgeowl.com/help/defining-standard-schedules).

## Sep 06 2021 - Sep 12 2021

## Location Availability by Meeting Pattern

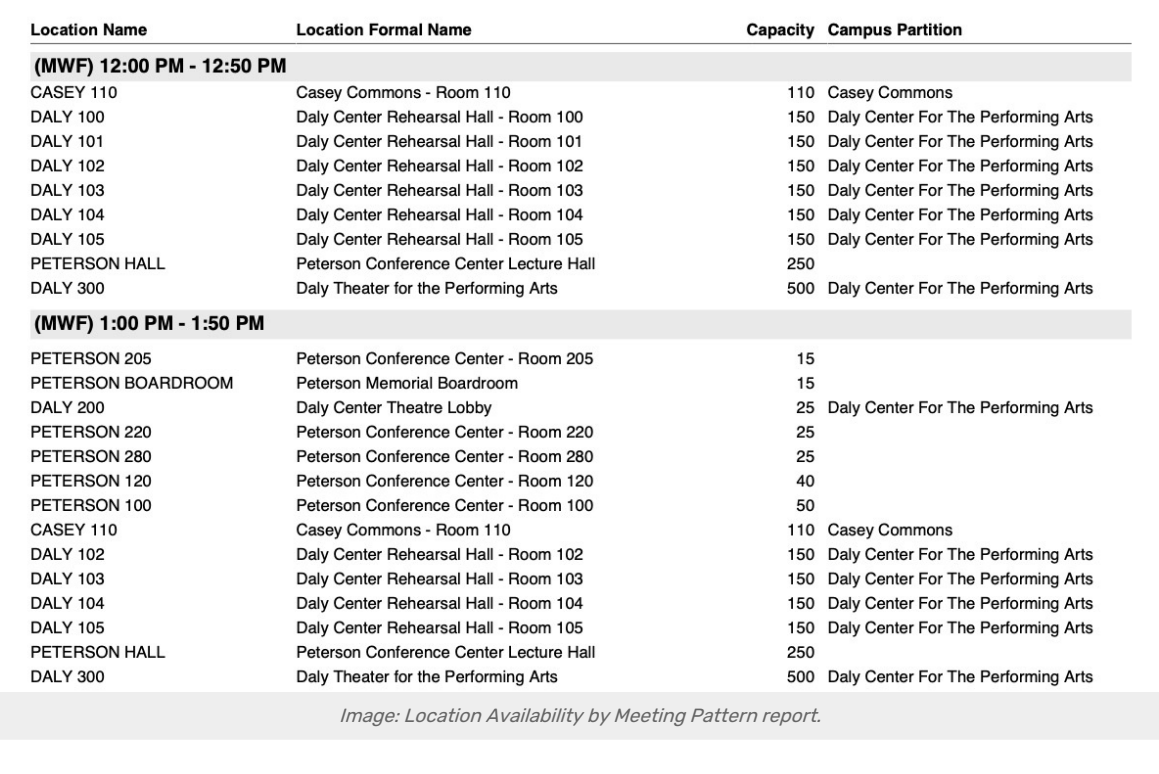

## Utilizing Specific Meeting Patterns in Other 25Live Reports

The [Advanced](http://knowledge25.knowledgeowl.com/help/advanced-searching-for-events-locations-organizations-resources-and-tasks) search in 25Live allows you to filter your event data using your meeting pattern or standard schedule information. Once your search is created, you can utilize it in any [25Live](http://knowledge25.knowledgeowl.com/help/25live-standard-reports-reference-help) report that accepts event searches.

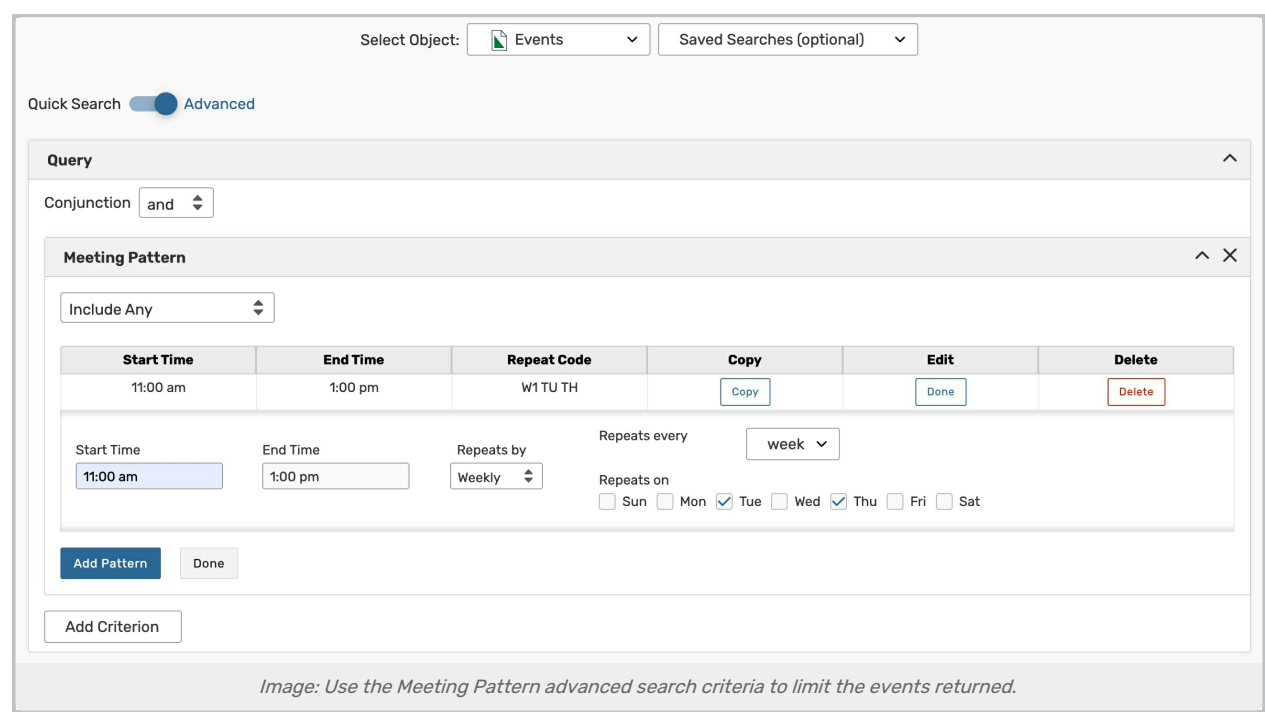

With either option, you can opt to select Do Not Include from the dropdown to omit patterns from your search.

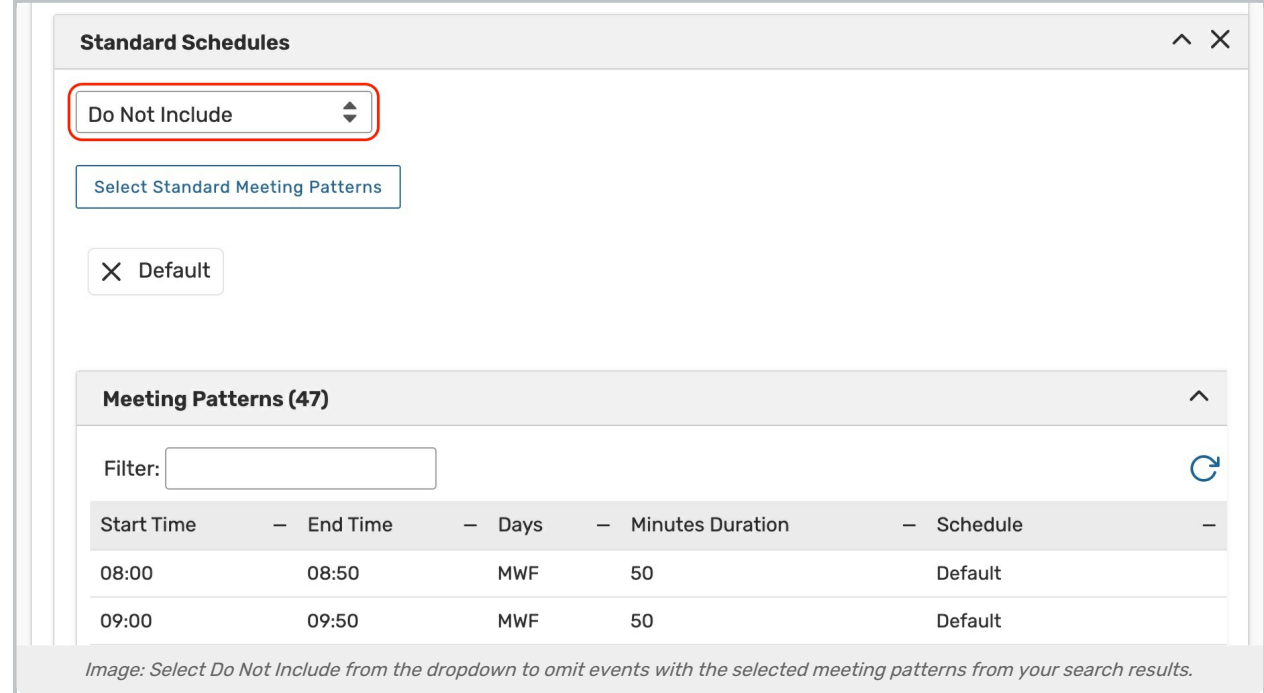

## X25 Analytics Standard Schedules

Even if you don't have a full license for X25 Analytics, you can use the free version to see basic metrics and reports. One of these is the Schedule [Distribution](http://knowledge25.knowledgeowl.com/help/schedule-distribution-report) Report which gives you a color-coded summary of your classes, broken down by which ones conform to a standard schedule and which do not.

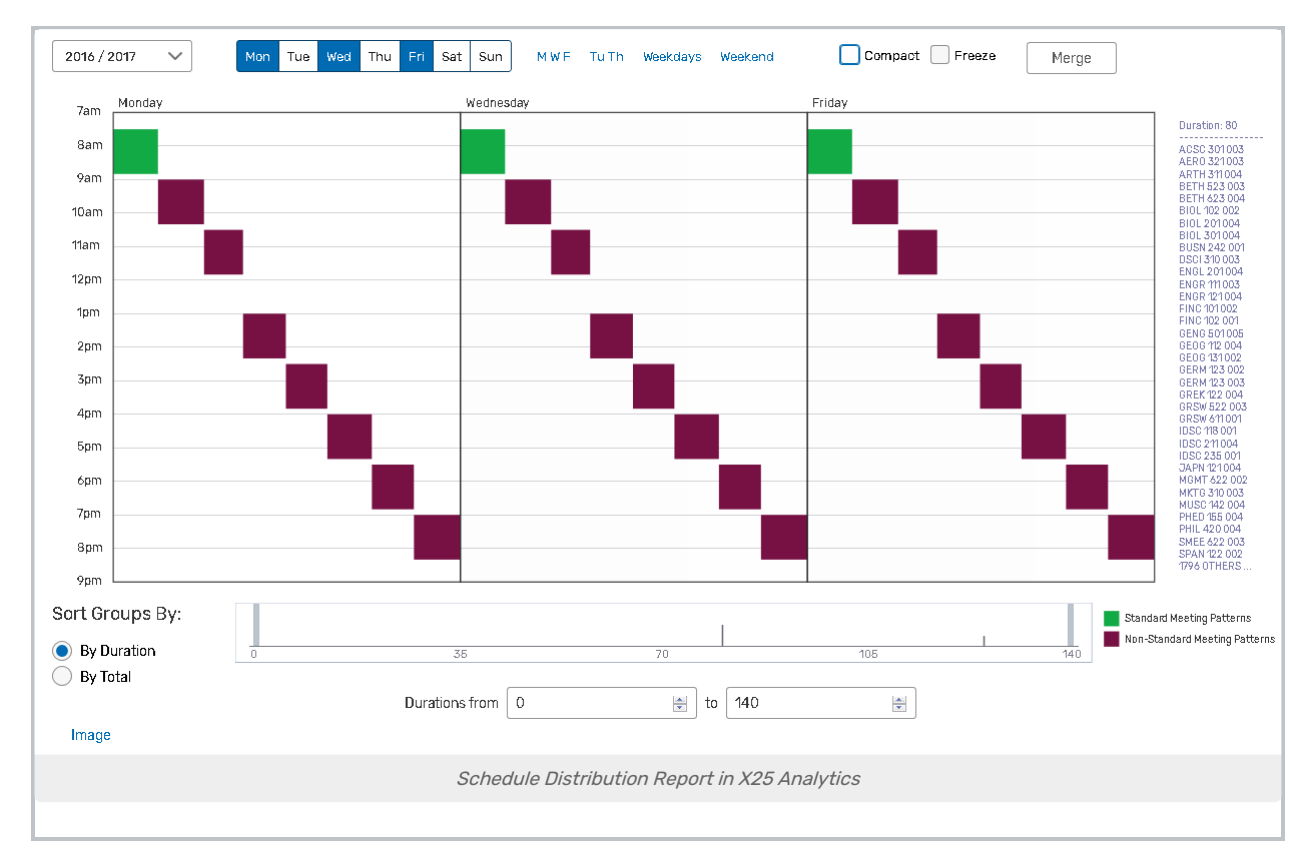

It's easiest to perform this process using a term that's already been imported into 25Live, because you can create a list by picking and choosing from the meeting patterns already present. If you want to wait to set this up later, you can revisit this step after you've completed your first successful import from LYNX. However, if you want to get a head start then you can enter the meeting patterns manually.

# 25Live Dashboard Availability Search

The LAMP report is good for seeing availability for a large number of locations at once, but it's only as current as the last time it was printed. You also have the option of searching for available locations directly in 25Live. The meeting patterns in this search are configured separately.

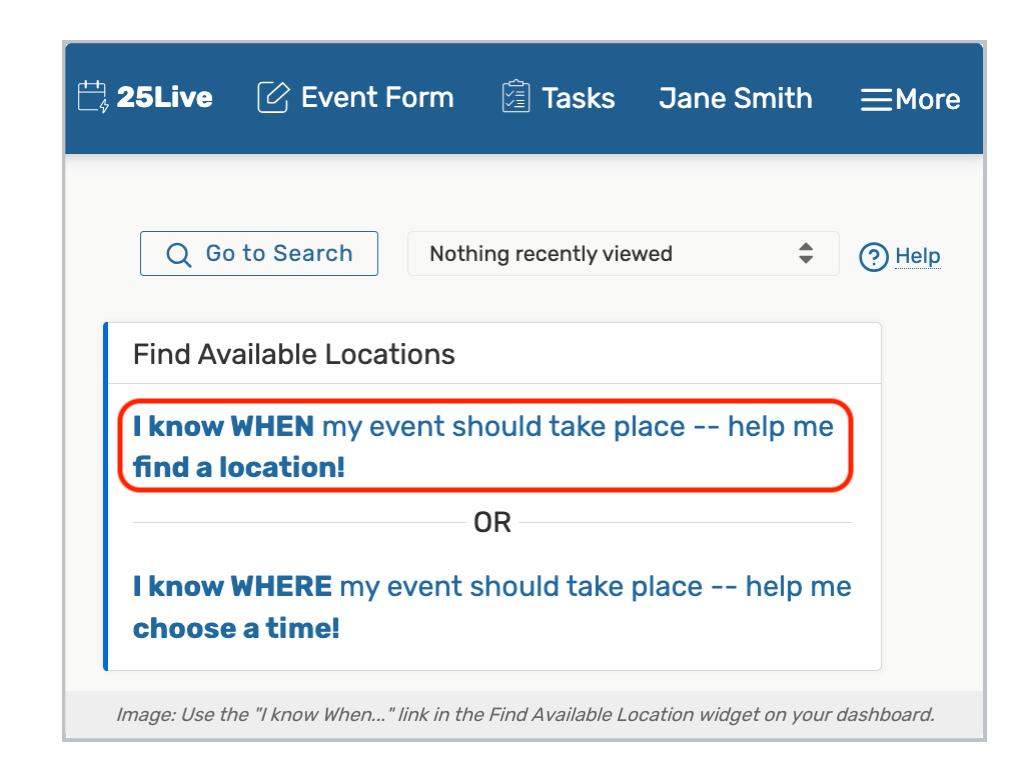

This option is found on the 25Live dashboard under the "I know WHEN" search box. See Academic Availability Checking Using Find Available Locations for [instructions](http://knowledge25.knowledgeowl.com/help/academic-availability-checking-using-find-available-locations) on how to use this search and how to add standard meeting patterns as templates.

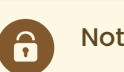

### Note

You must have the following permission set to Yes in Series25 Group [Administration](http://knowledge25.knowledgeowl.com/help/permissions-in-series25-group-administration) to perform this configuration:

Academic: 1.1 Manage Meeting Patterns

PREVIOUS: Best Practices for Optimizer Partitions and [Preferences](https://knowledge25.knowledgeowl.com/help/best-practices-for-optimizer-partitions-and-preferences)

UP NEXT: Roll [courses/exams](https://knowledge25.knowledgeowl.com/help/begin-a-new-term-in-your-sis) over from previous term